<span id="page-0-3"></span>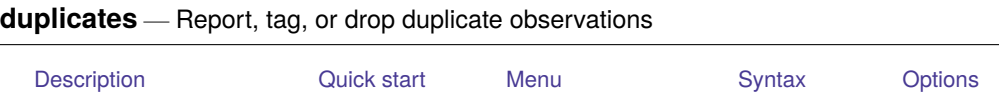

<span id="page-0-0"></span>[Remarks and examples](#page-3-0) [Stored results](#page-5-0) [Acknowledgments](#page-5-1) [References](#page-6-0) [Also see](#page-6-1)

# **Description**

duplicates reports, displays, lists, tags, or drops duplicate observations, depending on the subcommand specified. Duplicates are observations with identical values either on all variables if no *[varlist](https://www.stata.com/manuals/u11.pdf#u11.4varnameandvarlists)* is specified or on a specified *varlist*.

duplicates report produces a table showing observations that occur as one or more copies and indicating how many observations are "surplus" in the sense that they are the second (third, . . .) copy of the first of each group of duplicates.

duplicates examples lists one example for each group of duplicated observations. Each example represents the first occurrence of each group in the dataset.

duplicates list lists all duplicated observations.

duplicates tag generates a variable representing the number of duplicates for each observation. This will be 0 for all unique observations.

duplicates drop drops all but the first occurrence of each group of duplicated observations. The word drop may not be abbreviated.

Any observations that do not satisfy specified if and/or in conditions are ignored when you use report, examples, list, or drop. The variable created by tag will have missing values for such observations.

# <span id="page-0-1"></span>**Quick start**

Report the total number of observations and the number of duplicates

duplicates report

Same as above, but only check for duplicates jointly by v1, v2, and v3

duplicates report v1 v2 v3

Generate newv equal to the number of duplicate observations or 0 for unique observations duplicates tag, generate(newv)

List all duplicate observations

```
duplicates list
```

```
Same as above, but determine duplicates by v1, v2, and v3 and separate list by values of v1duplicates list v1 v2 v3, sepby(v1)
```
Drop duplicate observations

duplicates drop

Force dropping observations with duplicates for v1, v2, and v3 if observations are unique by other variables

<span id="page-0-2"></span>duplicates drop v1 v2 v3, force

## **Menu**

#### **duplicates report, duplicates examples, and duplicates list**

Data > Data utilities > Report and list duplicated observations

#### **duplicates tag**

 $Data > Data$  utilities  $> Taq$  duplicated observations

#### **duplicates drop**

<span id="page-1-0"></span>Data > Data utilities > Drop duplicated observations

## **Syntax**

Report duplicates

```
duplicates report [ varlist ] [if ] [in ]
```
#### List one example for each group of duplicates

```
duplicates examples [ varlist ] [if ] [in ] [ , options]
```
List all duplicates

duplicates list [ *[varlist](https://www.stata.com/manuals/u11.pdf#u11.4varnameandvarlists)* ][*if* ] [*[in](https://www.stata.com/manuals/u11.pdf#u11.1.4inrange)* ] [ , *[options](https://www.stata.com/manuals/dduplicates.pdf#dduplicatesSyntaxoptions)*]

Tag duplicates

```
duplicates tag [ varlist ] [if ] [in ] , generate(newvar)
```
Drop duplicates

```
duplicates drop [if ] [in ]
```
duplicates drop *[varlist](https://www.stata.com/manuals/u11.pdf#u11.4varnameandvarlists)* [*[if](https://www.stata.com/manuals/u11.pdf#u11.1.3ifexp)* ] [*[in](https://www.stata.com/manuals/u11.pdf#u11.1.4inrange)* ] , force

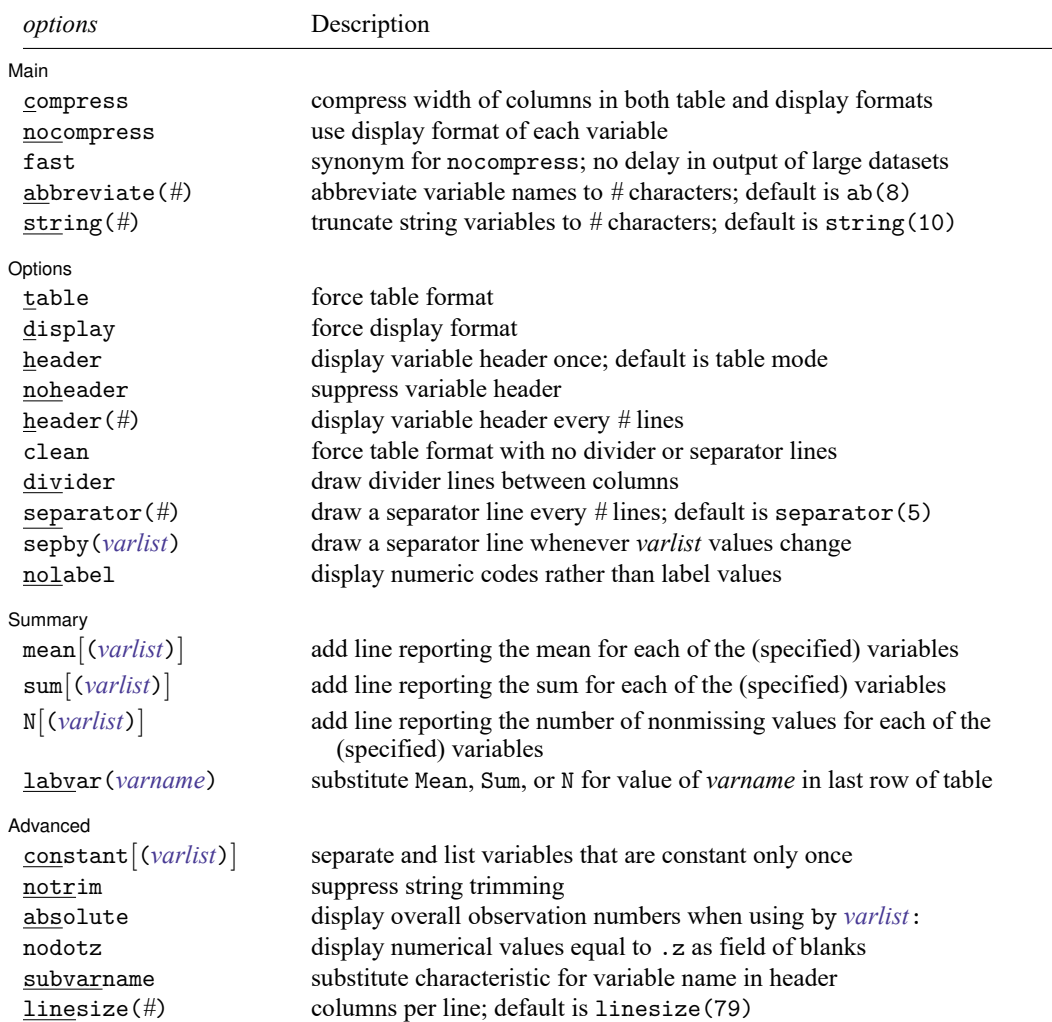

<span id="page-2-0"></span>collect is allowed with all duplicates commands; see **[**U**[\] 11.1.10 Prefix commands](https://www.stata.com/manuals/u11.pdf#u11.1.10Prefixcommands)**.

# **Options**

Options are presented under the following headings:

Options for [duplicates](#page-2-1) examples and duplicates list Option for [duplicates](#page-3-1) tag Option for [duplicates](#page-3-2) drop

### <span id="page-2-1"></span>**Options for duplicates examples and duplicates list**

Main Main  $\overline{\phantom{a}}$ 

 $\overline{a}$ 

compress, nocompress, fast, abbreviate(*#*), string(*#*); see [D] **[list](https://www.stata.com/manuals/dlist.pdf#dlist)**.

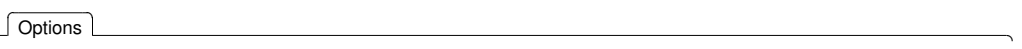

 $\overline{a}$ 

 $\overline{a}$ 

 $\overline{a}$ 

```
table, display, header, noheader, header(#), clean, divider, separator(#),
  sepby(varlist), nolabel; see [D] list.
```
✄ Summary **Discrete and the contract of the contract of the contract of the contract of the contract of the contract of the contract of the contract of the contract of the contract of the contract of the contract of the cont** 

mean[(*[varlist](https://www.stata.com/manuals/u11.pdf#u11.4varnameandvarlists)*)], sum[(*varlist*)], N[(*varlist*)], labvar(*varname*); see [D] **[list](https://www.stata.com/manuals/dlist.pdf#dlist)**.

[Advanced] Advanced **Lating and Advanced** Latin Contract and Advanced Latin Contract and Advanced Latin Contract and Advanced

<span id="page-3-1"></span>constant[(*[varlist](https://www.stata.com/manuals/u11.pdf#u11.4varnameandvarlists)*)], notrim, absolute, nodotz, subvarname, linesize(*#*); see [D] **[list](https://www.stata.com/manuals/dlist.pdf#dlist)**.

#### **Option for duplicates tag**

<span id="page-3-2"></span>generate(*[newvar](https://www.stata.com/manuals/u11.pdf#u11.4varnameandvarlists)*) is required and specifies the name of a new variable that will tag duplicates.

#### **Option for duplicates drop**

force specifies that observations duplicated with respect to a named *[varlist](https://www.stata.com/manuals/u11.pdf#u11.4varnameandvarlists)* be dropped. The force option is required when such a *varlist* is given as a reminder that information may be lost by dropping observations, given that those observations may differ on any variable not included in *varlist*.

### <span id="page-3-0"></span>**Remarks and examples**

Current data management and analysis may hinge on detecting (and sometimes dropping) duplicate observations. In Stata terms, duplicates are observations with identical values, either on all variables if no *varlist* is specified or on a specified *varlist*; that is, 2 or more observations that are identical on all specified variables form a group of duplicates. When the specified variables are a set of explanatory variables, such a group is often called a covariate pattern or a covariate class.

Linguistic purists will point out that duplicate observations are strictly only those that occur in pairs, and they might prefer a more literal term, although the most obvious replacement, "replicates", already has another statistical meaning. However, the looser term appears in practice to be much more frequently used for this purpose and to be as easy to understand.

Observations may occur as duplicates through some error; for example, the same observations might have been entered more than once into your dataset. In contrast, some researchers deliberately enter a dataset twice. Each entry is a check on the other, and all observations should occur as identical pairs, assuming that one or more variables identify unique records. If there is just one copy, or more than two copies, there has been an error in data entry.

Or duplicate observations may also arise simply because some observations just happen to be identical, which is especially likely with categorical variables or large datasets. In this second situation, consider whether contract, which automatically produces a count of each distinct set of observations, is more appropriate for your problem. See [D] **[contract](https://www.stata.com/manuals/dcontract.pdf#dcontract)**.

Observations unique on all variables in *varlist* occur as single copies. Thus there are no surplus observations in the sense that no observation may be dropped without losing information about the contents of observations. (Information will inevitably be lost on the frequency of such observations. Again, if recording frequency is important to you, contract is the better command to use.) Observations that are duplicated twice or more occur as copies, and in each case, all but one copy may be considered surplus.

This command helps you produce a dataset, usually smaller than the original, in which each observation is unique (literally, each occurs only once) and distinct (each differs from all the others). If you are familiar with Unix systems, or with sets of Unix utilities ported to other platforms, you will know the uniq command, which removes duplicate adjacent lines from a file, usually as part of a pipe.

#### Example 1

Suppose that we are given a dataset in which some observations are unique (no other observation is identical on all variables) and other observations are duplicates (in each case, at least 1 other observation exists that is identical). Imagine dropping all but 1 observation from each group of duplicates, that is, dropping the surplus observations. Now all the observations are unique. This example helps clarify the difference between 1) identifying unique observations before dropping surplus copies and 2) identifying unique observations after dropping surplus copies (whether in truth or merely in imagination). codebook (see [D] **[codebook](https://www.stata.com/manuals/dcodebook.pdf#dcodebook)**) reports the number of unique values for each variable in this second sense.

Suppose that we have typed in a dataset for 200 individuals. However, a simple describe or count shows that we have 202 observations in our dataset. We guess that we may have typed in 2 observations twice. duplicates report gives a quick report of the occurrence of duplicates:

```
. use https://www.stata-press.com/data/r19/dupxmpl
. duplicates report
Duplicates in terms of all variables
```
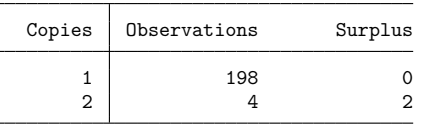

Our hypothesis is supported: 198 observations are unique (just 1 copy of each), whereas 4 occur as duplicates (2 copies of each; in each case, 1 may be dubbed surplus). We now wish to see which observations are duplicates, so the next step is to ask for a duplicates list.

```
. duplicates list
Duplicates in terms of all variables
```
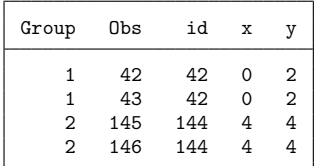

 $\triangleleft$ 

The records for id 42 and id 144 were evidently entered twice. Satisfied, we now issue duplicates drop.

. duplicates drop Duplicates in terms of all variables (2 observations deleted)

The report, list, and drop subcommands of duplicates are perhaps the most useful, especially for a relatively small dataset. For a larger dataset with many duplicates, a full listing may be too long to be manageable, especially as you see repetitions of the same data. duplicates examples gives you a more compact listing in which each group of duplicates is represented by just 1 observation, the first to occur.

A subcommand that is occasionally useful is duplicates tag, which generates a new variable containing the number of duplicates for each observation. Thus unique observations are tagged with value 0, and all duplicate observations are tagged with values greater than 0. For checking double data entry, in which you expect just one surplus copy for each individual record, you can generate a tag variable and then look at observations with tag not equal to 1 because both unique observations and groups with two or more surplus copies need inspection.

. duplicates tag, gen(tag) Duplicates in terms of all variables

As of Stata 11, the browse subcommand is no longer available. To open duplicates in the Data Browser, use the following commands:

. duplicates tag, generate(*newvar*)

. browse if *newvar* > 0

See [D] **[edit](https://www.stata.com/manuals/dedit.pdf#dedit)** for details on the browse command.

#### **Video example**

<span id="page-5-0"></span>[How to identify and remove duplicate observations](https://www.youtube.com/watch?v=433GzdIwZN8)

### **Stored results**

duplicates report, duplicates examples, duplicates list, duplicates tag, and duplicates drop store the following in r():

```
Scalars
  r(N) number of observations
```
duplicates report also stores the following in  $r()$ :

Scalars

r(unique value) number of unique observations

duplicates drop also stores the following in  $r()$ :

```
Scalars
```
r(N drop) number of observations dropped

## **Acknowledgments**

duplicates was written by Nicholas J. Cox of the Department of Geography at Durham University, UK, who is coeditor of the Stata [Journal](https://www.stata-journal.com/) and author of [Speaking](https://www.stata-press.com/books/speaking-stata-graphics/) Stata Graphics. He in turn thanks Thomas Steichen (retired) of RJRT for ideas contributed to an earlier jointly written program [\(Steichen and Cox](#page-6-2) [1998\)](#page-6-2).

### <span id="page-6-0"></span>**References**

Bjärkefur, K., L. Cardoso de Andrade, and B. Daniels. 2020. [iefieldkit: Commands for primary data collection and](https://doi.org/10.1177/1536867X20976321) [cleaning.](https://doi.org/10.1177/1536867X20976321) Stata Journal 20: 892–915.

-. 2023. [iefieldkit: Commands for primary data collection and cleaning \(update\).](https://doi.org/10.1177/1536867X231196496) Stata Journal 23: 875–883.

<span id="page-6-2"></span><span id="page-6-1"></span>Steichen, T. J., and N. J. Cox. 1998. [dm53: Detection and deletion of duplicate observations.](https://www.stata.com/products/stb/journals/stb41.pdf) *Stata Technical Bulletin* 41: 2–4. Reprinted in Stata Technical Bulletin Reprints, vol. 7, pp. 52–55. College Station, TX: Stata Press.

### **Also see**

- [D] **[codebook](https://www.stata.com/manuals/dcodebook.pdf#dcodebook)** Describe data contents
- [D] **[contract](https://www.stata.com/manuals/dcontract.pdf#dcontract)** Make dataset of frequencies and percentages
- [D] **[edit](https://www.stata.com/manuals/dedit.pdf#dedit)** Browse or edit data with Data Editor
- [D] **[isid](https://www.stata.com/manuals/disid.pdf#disid)** Check for unique identifiers
- [D] **[list](https://www.stata.com/manuals/dlist.pdf#dlist)** List values of variables

Stata, Stata Press, Mata, NetCourse, and NetCourseNow are registered trademarks of StataCorp LLC. Stata and Stata Press are registered trademarks with the World Intellectual Property Organization of the United Nations. StataNow is a trademark of StataCorp LLC. Other brand and product names are registered trademarks or trademarks of their respective companies. Copyright © 1985–2025 StataCorp LLC, College Station, TX, USA. All rights reserved.

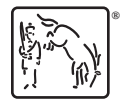

For suggested citations, see the FAQ on [citing Stata documentation.](https://www.stata.com/support/faqs/resources/citing-software-documentation-faqs/)